# Release Notes

## **Prospect® Data Acquisition Tools 7.1**

## **Motorola CDMA RP4.2 Patch01**

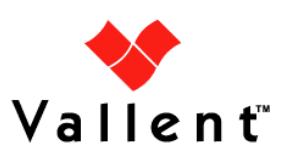

### **DOCUMENT CONTROL**

Issue Number: 01

Issue Date: 8 January 2009

Version: RP4.2 Patch01

Build: 01

Project Release Point: Motorola CDMA RP4.2 Patch01

### **OWNERSHIP & CONFIDENTIALITY**

No part of this document may be disclosed orally or in writing, including by reproduction, to any third party without the prior written consent of IBM Corp. This document, its associated appendices, and any attachments remain the property of IBM Corp. and shall be returned upon request.

Copyright © International Business Machines Corporation 2008. All rights reserved.

### **Table of Contents**

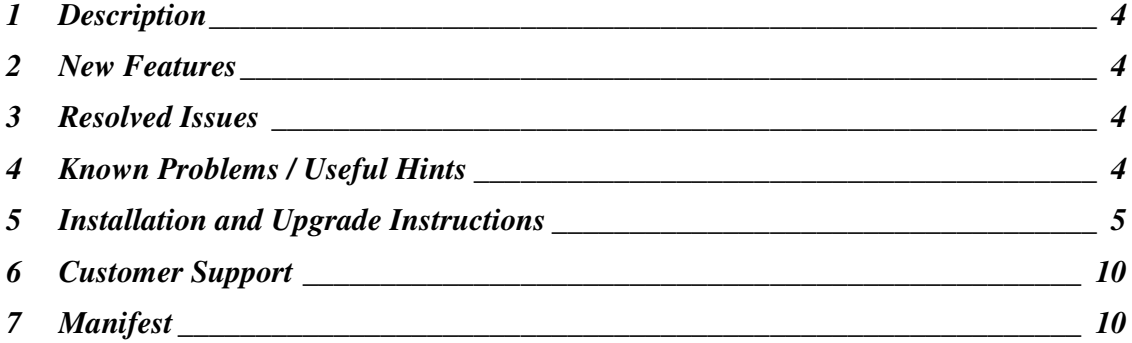

Copyright © International Business Machines Corporation 2008. All rights reserved.

**Release Notes** Motorola CDMA RP4.2 Patch01

### **1 Description**

This document provides information on the Prospect Data Acquisition Tools 7.1 / Motorola CDMA RP4.2 Patch01 release.

### **2 New Features**

- Support INNERFILEDIR on/off switching for EVDO CONFIG MAP data type. This feature will provide options to set the EVDO Config Map collection either from \$SRCDIR/<date> or from \$SRCDIR.
- Support additional secure transfer method: sftp with key-based authentication.
- Support pmC table 142 in VPU records of PM data type.

### **3 Resolved Issues**

Following is a list of problems present in the previous release that have been resolved.

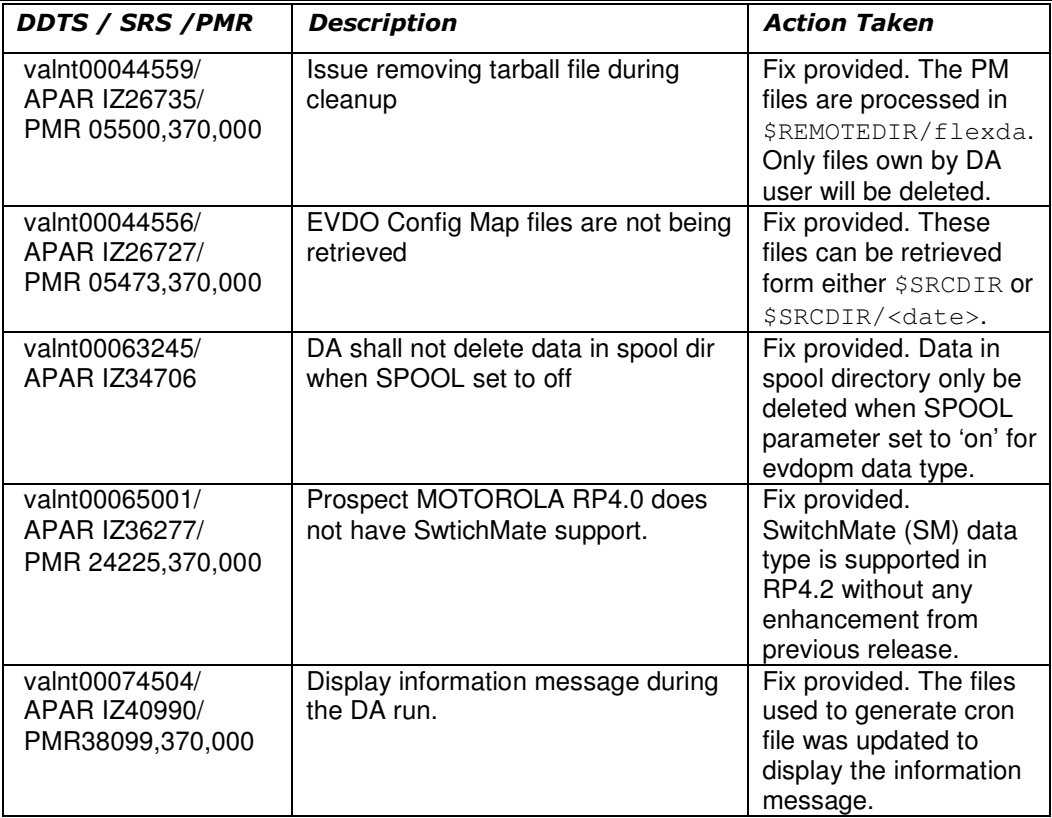

### **4 Known Problems / Useful Hints**

Copyright © International Business Machines Corporation 2008. All rights reserved.

#### **4.1 valnt00067325 - DA Motorola RP4.2 Limited test activity from QA on verifying SMTM functionality**

Description: Due to the unavailability of the SwitchMate network elements, this patch could not be quality tested in its entirety. This ticket was tested for syntactic correctness and installation ONLY. It is recommended for the final product to be properly tested in customer environment. SwitchMate support was reintroduced in this patch with no additional enhancements and is expected to function as it were in previous releases.

Impact: This would limit QA test scope. Test will only be conducted for the installation. Workaround: None.

### **5 Installation and Upgrade Instructions**

#### **5.1 Prerequisites**

#### **5.1.1 Baseline Requirements**

The base environment require for the deployment of this patch is:

• Prospect® Data Acquisition (DA) Toolkit 7.1 / Motorola CDMA RP4.0 Base

This patch is a cumulative upgrade and can be applied against:

- Prospect® Data Acquisition (DA) Toolkit 7.1 / Motorola CDMA RP4.0 Patch01
- Prospect® Data Acquisition (DA) Toolkit 7.1 / Motorola CDMA RP4.2 Upgrade

**Important!** It is critical that you apply this patch to an environment at the correct patch level. Please verify the environment carefully. For more information, please contact IBM customer support.

### **5.2 Pre-Installation Instructions**

The following instructions must be executed on the Prospect DA server.

- 1. Log in as user flexda.
- 2. Go to the \$FLEXDAHOME directory:

\$ cd \$FLEXDAHOME

- 3. Copy the file 7.1.4.2-TIV-PROSPECTDA-MOTCDM-IF0001.tar to this directory.
- 4. Extract the package. This will create a subdirectory (patches/7.1.4.2-TIV-PROSPECTDA-MOTCDM-IF0001/) in \$FLEXDAHOME

\$ tar -xvf 7.1.4.2-TIV-PROSPECTDA-MOTCDM-IF0001.tar

Copyright © International Business Machines Corporation 2008. All rights reserved.

### **5.3 Installation Instructions**

- 1. Log in as user flexda.
- 2. Backup and stop the current running cron job  $$$  crontab  $-1$  > \ \$FLEXDAHOME/cfg/motcdma.cron.bak.<yyyymmddHHMM> \$ crontab –r
- 3. Go to the directory \$FLEXDAHOME/patches/7.1.4.2-TIV-PROSPECTDA-MOTCDM-IF0001

```
$ cd \setminus $FLEXDAHOME/patches/7.1.4.2-TIV-PROSPECTDA-MOTCDM-IF0001
```
4. Install the patch.

```
$ ./patch.sh -install 2>&1 | tee install.log.$$
```
5. Review the install log file. If there are any concerns or issues, please contact IBM support team for help.

### **5.4 Post-Installation Instructions**

- 1. Log in as flexda user.
- 2. Make a backup copy of the \$FLEXDAHOME/INSTALL/localhost/cfg/<hostname>.mtcdma.cfg file
- 3. Update the required following information for the EVDO CONFIG MAP configuration in \$FLEXDAHOME/INSTALL/localhost/cfg/<hostname>.mtcdma.cfg.

For more information, refer to following \$FLEXDAHOME/INSTALL/ALL/doc/host.mtcdma.cfg.sample.

The evdoconfigmap is added in the following section.

```
set -A mtcdma_type
           omcr \ 
           sar \ 
           evdoconfigmap \ 
           evdopm \ 
           evdopmemh \ 
           pmserver \ 
           anpm10min \ 
           kcicfg \ 
           aemsc10min
```
In release Prospect® Data Acquisition (DA) Toolkit 7.1 / Motorola CDMA RP4.0 Base, the EVDO Config MAP was removed; in order to retrieve the EVDO Config Map, the following should be included.

The new parameter  $(INNERFILEDIR_F)$  is introduced in this release to support the 2 structures of source data directory. The default value – '0' will instruct DA to collect

Copyright © International Business Machines Corporation 2008. All rights reserved.

```
the EVDO Config Map from $SRCDIR. For value-'1' will instruct DA to collect the 
EVDO Config Map from $SRCDIR/<date>. 
# 
# EVDO CONFIG MAP 
# 
# EVDO CONFIG data source and target directories 
evdoconfig_sdir=/omcr/evdoconfig 
evdoconfig_tdir=/u01/apps/WatchMark/FlexPM//ftpIN/evdoconfigmap 
evdoconfig_spooldir=/sc/spool/pmStats/RAW_DO_CONFIGMAP 
# MARKET TGTDIR SRCIP SRCID SRCUSER SRCPSWD 
# SRCDIR SERVERNAME ICFBEHIND 
# SECURECOLLECT SECUREDELIVER SPOOLDIR SPOOL 
# INNERFILEDIR_F
# --------------------------------------------------------------------------- 
set -A mtcdma_evdoconfigmap
 PL $evdoconfig_tdir ???.???.???.??? OMCR01 ??? ???? \<br>$evdoconfig sdir SVR01 0 \
$evdoconfig_sdir SVR01 0 \
 1 1 $evdoconfig_spooldir on \ 
0 and 0 and 0 and 0 and 0 and 0 and 0 and 0 and 0 and 0 and 0 and 0 and 0 and 0 and 0 and 0 and 0 and 0 and 0
```
4. Update the required following information for the OMCR configuration in \$FLEXDAHOME/INSTALL/localhost/cfg/<hostname>.mtcdma.cfg.

```
For more information, refer to following 
$FLEXDAHOME/INSTALL/ALL/doc/host.mtcdma.cfg.sample.
```
The new pmC table 142 is introduced in this release. The value '142' need to append in VPURECORDS to instruct DA to collect the pmC table 142 from \$SRCDIR.

```
# 
# OMCR 
# 
# Block files directory 
blockdir=/sc/spool/pmStats 
# DB Loading Block File Configuration 
dbloadctrl=$FLEXDAHOME/cfg/DB_loading_control.list 
# OMCR CDF Source directory 
remotecdfdir=/screl/active/loadable 
# OMCR PM Source directory 
remotepmdir=/sc/spool/PmTrans 
# OMCR Mapping configuration 
omcrcfg=$FLEXDAHOME/cfg/OMCR_mapping.cfg 
# Prospect Loader target directory 
tdir=/u01/apps/WatchMark/FlexPM/Motorola/x/vendor/Motorola/MSC/ftpIN/R15/in 
t16dir=/u01/apps/WatchMark/FlexPM/Motorola/x/vendor/Motorola/MSC/ftpIN/R16/in 
t161dir=/u01/apps/WatchMark/FlexPM/Motorola/x/vendor/Motorola/MSC/ftpIN/R161/i
n 
t17dir=/u01/apps/WatchMark/FlexPM/Motorola/MotoCDMA/vendor/Motorola/MSC/ftpIN/
MotoCDMA/R17/in 
t18dir=/u01/apps/WatchMark/FlexPM/Motorola/MotoCDMA/vendor/Motorola/MSC/ftpIN/
MotoCDMA/R18/in 
RawDir=/sc/spool/pmStats
```
Copyright © International Business Machines Corporation 2008. All rights reserved.

# Temp remote directory omcr\_remotedir=/var/tmp/omcr MARKET TGTDIR SRCIP SRCID MMID SRCUSER SRCPSWD # ------ ------ ----- ----- ----- ------- ------- # CDFDIR PMDIR OMCRCFG # -------- ----- ------- # REMOTEDIR CDLPORT DATATYPES TMADJ SLEEP ICFDELAYGAP # --------- ------- ---------- ----- ----- -------- -- # SDUID SDURECORDS # ----- ---------- # VPUID VPURECORDS # ----- ---------- # ANID ANRECORDS # ----- ---------- # SVURECORDS # ---------- # PMCFGRECORDS # ------------ # SECURECOLLECT SECUREDELIVER RAWDIRECTORY RAWNODAYS # ------------- ------------- ------------ --------- # PAST\_DAYS BLOCKDIR DBLOADCTRL # --------- -------- --------- set -A mtcdma\_omcr \ ?? \$t16dir ??? omcr1 101,105 ??? ??? \ \$remotecdfdir \$remotepmdir \$omcrcfg \ \$omcr\_remotedir/omcr1 10707 PM,CDF,NECF 60 60  $600,1800,3600$  211,212 101,102,103,104,105,106,107,108,109,110,111,112,113,114,115,203,206 \ 112,113 140,141,142 \ 21,22 150,151,153,154,155 160,161,162 \  $52,80,81,85$  \ 1 \$RawDir/PM/omcr1 5 \ 0 \$blockdir/omcr1 \$dbloadctrl ?? \$tdir ??? omcr2 2,3,4 ??? ??? \ \$remotecdfdir \$remotepmdir \$omcrcfg \ \$omcr\_remotedir/omcr2 10707 PM,CDF,NECF 60 60  $600, 1800, 3600 \ \setminus \ -1 \ -1 \ -1$  $-1$   $-1$  $-1$   $-1$  $-1$   $-1$   $\qquad$  $-1 \qquad \sqrt{2}$  $\begin{pmatrix} -1 \\ -1 \end{pmatrix}$  $1$  1  $-1$  0 0 \$blockdir/omcr2 \$dbloadctrl

5. Update the required following information for the SM configuration in \$FLEXDAHOME/INSTALL/localhost/cfg/<hostname>.mtcdma.cfg.

For more information, refer to following \$FLEXDAHOME/INSTALL/ALL/doc/host.mtcdma.cfg.sample.

The sm is added in the following section.

set -A mtcdma\_type \  $\alpha$   $\alpha$  sar \ evdoconfigmap \

Copyright © International Business Machines Corporation 2008. All rights reserved.

```
\mathsf{sm} and \mathsf{sm} and \mathsf{sm} evdopm \ 
            evdopmemh \ 
            pmserver \ 
            anpm10min \ 
            kcicfg \ 
            aemsc10min
```
In release Prospect® Data Acquisition (DA) Toolkit 7.1 / Motorola CDMA RP4.0 Base, the Switch Mate was removed; in order to retrieve the Switch Mate, the following should be included.

```
# 
# SM 
# 
# SM directory for TMM report scripts 
smscriptsdir=/usr/local/bin 
# SM Mapping configuration for TMM report formats 
smrepddcfg=$FLEXDAHOME/cfg/SMREPDD_mapping.cfg 
# Prospect Loader target directory 
t17dir=/u01/apps/WatchMark/FlexPM/Motorola/MotoCDMA/vendor/Motorola/MSC/ftpIN/
MotoCDMA/R17/in
```
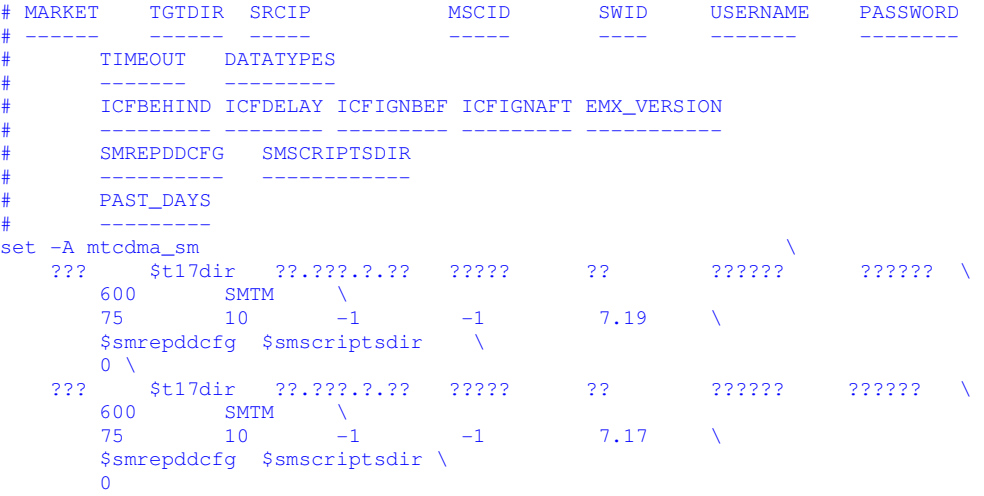

#### 6. Run setconfig.ksh script

\$ \$FLEXDAHOME/INSTALL/ALL/scripts/setconfig.ksh \

\$FLEXDAHOME/INSTALL/localhost/cfg/<hostname>.mtcdma.cfg

#### 7. Copy the backup cron job into new cron job list

- .<br>\$ cat \$FLEXDAHOME/cfg/motcdma.cron.bak.<yyyymmddHHMM> \ > \$FLEXDAHOME/cfg/motcdma.cron.new.<yyyymmddHHMM>
- 8. To add new EVDO Config Map cron job into new cron job list
	- \$ cat \$FLEXDAHOME/cfg/<hostname>.cron |grep EVDOCONFIGMAP \ >> \$FLEXDAHOME/cfg/motcdma.cron.new.<yyyymmddHHMM>

Copyright © International Business Machines Corporation 2008. All rights reserved.

- 9. To add new Switch Mate (SMTM) cron job into new cron job list
	- \$ cat \$FLEXDAHOME/cfg/<hostname>.cron |grep SMTM \
		- >> \$FLEXDAHOME/cfg/motcdma.cron.new.<yyyymmddHHMM>
- 10. Start the new cron job
	- \$ crontab \$FLEXDAHOME/cfg/motcdma.cron.new.<yyyymmddHHMM>

#### **5.5 Uninstallation Procedure**

- 1. Log in as user flexda.
- 2. Backup and stop the current running cron job  $$$  crontab  $-1$  > \ \$FLEXDAHOME/cfg/motcdma.cron.bak.<yyyymmddHHMM> \$ crontab –r
- 3. Go to the directory \$FLEXDAHOME/patches/7.1.4.2-TIV-PROSPECTDA-MOTCDM-IF0001

 $$ cd \setminus$ 

- \$FLEXDAHOME/patches/7.1.4.2-TIV-PROSPECTDA-MOTCDM-IF0001
- 4. Uninstall the patch.
	- \$ ./patch.sh -uninstall
- 5. Restore the \$FLEXDAHOME/INSTALL/localhost/cfg/<hostname>.mtcdma.cfg file from backup.
- 6. Run setconfig.ksh script.
	- \$ cd \$FLEXDAHOME/INSTALL/ALL/scripts \$ setconfig.ksh \ \$FLEXDAHOME/INSTALL/localhost/cfg/<hostname>.mtcdma.cfg
- 7. Copy the backup cron job into new cron job list \$ cat \$FLEXDAHOME/cfg/motcdma.cron.bak.<yyyymmddHHMM> \ > \$FLEXDAHOME/cfg/motcdma.cron.new.<yyyymmddHHMM>
- 8. Edit \$FLEXDAHOME/cfg/motcdma.cron.new.<yyyymmddHHMM> file to remove EVDO Config Map (EVDOCONFIGMAP) and Switch Mate (SMTM) from the cron job list.
- 9. Start the new cron job
	- \$ crontab \$FLEXDAHOME/cfg/motcdma.cron.new.<yyyymmddHHMM>

### **6 Customer Support**

Contact IBM customer support if a problem is encountered during the installation of this release.

### **7 Manifest**

patches/

Copyright © International Business Machines Corporation 2008. All rights reserved.

patches/7.1.4.2-TIV-PROSPECTDA-MOTCDM-IF0001/ patches/7.1.4.2-TIV-PROSPECTDA-MOTCDM-IF0001/host.mtcdma.cfg.sample patches/7.1.4.2-TIV-PROSPECTDA-MOTCDM-IF0001/local.install.sh patches/7.1.4.2-TIV-PROSPECTDA-MOTCDM-IF0001/local.uninstall.sh patches/7.1.4.2-TIV-PROSPECTDA-MOTCDM-IF0001/motanpm10mindist.exp patches/7.1.4.2-TIV-PROSPECTDA-MOTCDM-IF0001/motevdocfgmapdist.exp patches/7.1.4.2-TIV-PROSPECTDA-MOTCDM-IF0001/motpmserverdist.exp patches/7.1.4.2-TIV-PROSPECTDA-MOTCDM-IF0001/mtcdma\_cfg.txt patches/7.1.4.2-TIV-PROSPECTDA-MOTCDM-IF0001/package.info patches/7.1.4.2-TIV-PROSPECTDA-MOTCDM-IF0001/patch.sh patches/7.1.4.2-TIV-PROSPECTDA-MOTCDM-IF0001/pm.exp patches/7.1.4.2-TIV-PROSPECTDA-MOTCDM-IF0001/set\_mtcdma.ksh patches/7.1.4.2-TIV-PROSPECTDA-MOTCDM-IF0001/batchscp.exp patches/7.1.4.2-TIV-PROSPECTDA-MOTCDM-IF0001/mtcdma\_errormsg.txt patches/7.1.4.2-TIV-PROSPECTDA-MOTCDM-IF0001/cdf.exp patches/7.1.4.2-TIV-PROSPECTDA-MOTCDM-IF0001/motaems10mindist.exp patches/7.1.4.2-TIV-PROSPECTDA-MOTCDM-IF0001/motaemsdist.exp patches/7.1.4.2-TIV-PROSPECTDA-MOTCDM-IF0001/motevdopmdist.exp patches/7.1.4.2-TIV-PROSPECTDA-MOTCDM-IF0001/motevdopmemhdist.exp patches/7.1.4.2-TIV-PROSPECTDA-MOTCDM-IF0001/motkcicfgdist.exp patches/7.1.4.2-TIV-PROSPECTDA-MOTCDM-IF0001/motsardist.exp patches/7.1.4.2-TIV-PROSPECTDA-MOTCDM-IF0001/necf.exp patches/7.1.4.2-TIV-PROSPECTDA-MOTCDM-IF0001/batchsftpkey.exp

Copyright © International Business Machines Corporation 2008. All rights reserved.

#### Corporate Headquarters

IBM Corporation 2Z4A/101 11400 Burnet Road Austin, TX 78758 U.S.A.

Vallent, Metrica, Prospect and ServiceAssure are registered trademarks or trademarks of International Business Machines Corporation in the United States and/or other countries. All other trademarks, trade names, company names, or products mentioned herein are the property of their respective owners. Copyright © International Business Machines Corporation 2008. All rights reserved.

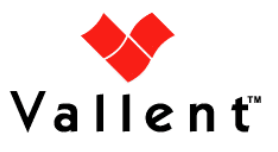